ITLOS database: Instructions for using the ITLOS library database

**General Remarks:** 

The library is not open to the public. Therefore, please send your literature requests to the

donia.braham@studium.uni-hamburg.de or via phone following e-mail address:

message/WhatsApp: +49 176 64603535.

Books that have been borrowed from the library are not allowed to leave the ITLOS

premises! However, the books may be used both in the main building and in Villa Schröder.

Return the books to Donia Braham after use. If you want to use the books on the following

day or beyond, return the books at the end of the day. The books will then be stored for you

in the library and returned to you when you return to the ITLOS premises. It is possible to

copy or print book chapters or individual pages in Villa Schröder.

Please handle resources carefully, as you are used to.

When ordering books, please specify the following:

- Your name

- Shelf number of the book

- Page numbers/chapters, if applicable

- If you need a copy or want to borrow the book for reading only

- If a copy is needed, whether you need the copy printed or digitally

- How long you need the book

Use of the ITLOS computers

In the foyer of the main building, there are two computers to the right of the entrance, next

to the telephones, which can be used for research purposes.

You need to log in.

**Username: LIBRARYGUEST** 

Password: libraryguest

Two tabs should be open in the internet browser. On the one hand, the database with the library's holdings of literature (monographs and journals):

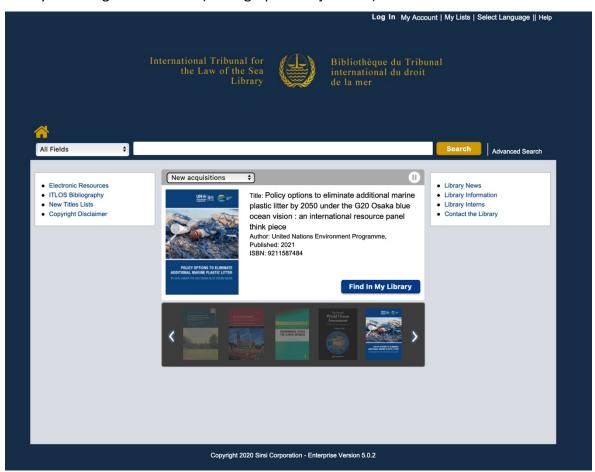

And another tab with the online databases to which the library has access to:

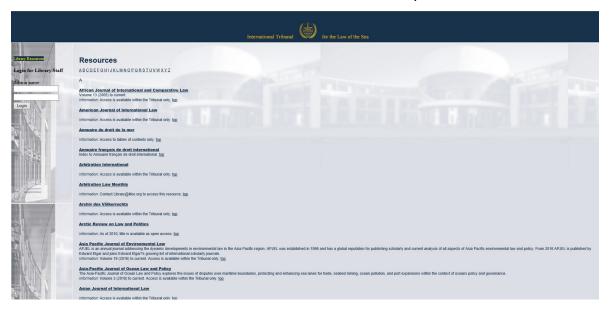

The electronic resources can also be accessed via the main page of the Library Database:

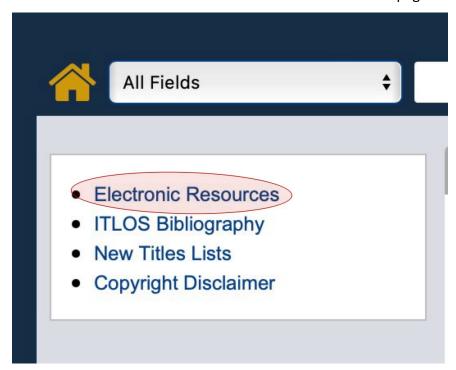

If you click on this <u>link</u>, you will get a list of the ITLOS bibliography.

You can specify search results by author, title etc.:

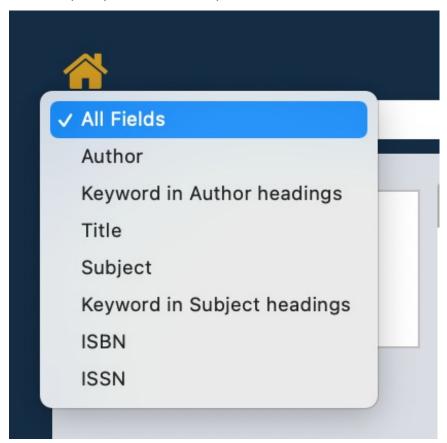

You can also expand your search results by keywords and add additional limits:

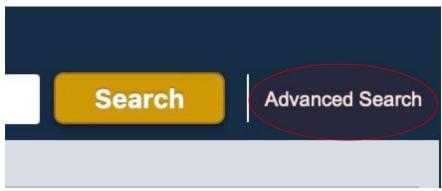

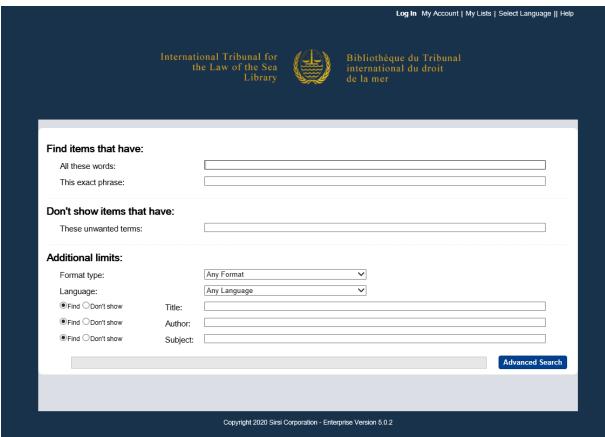

Search results can also be sorted according to the following criteria:

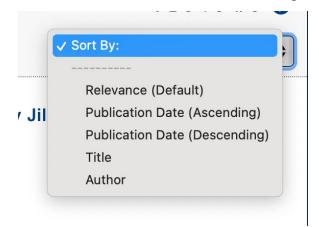

Some sources (especially journal articles) are also available online. The access link is also provided, e.g. as can be seen here:

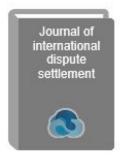

Title: Journal of international dispute settlement

ISSN: 20403593

Publication Information: Oxford: Oxford University Press, 2010-

General Note:

Sponsors: Université de Genéve, Faculté de droit; Graduate Institute of International and Development Studies (Geneva, Switzerland).

Subject Term: Arbitration and award -- Periodicals.

Added Corporate Author:

Faculté de droit de Genève.

Graduate Institute of International and Development Studies (Geneva,

Switzerland)

Holdings: V.1 (2010) - current

Electronic Access: http://journals.cambridge.org/action/displayJournal?

jid=AJL

Language: English

If you need a particular book or just a few pages from that book from the library, write down the **shelf number**. The shelf number can e. g. look like this:

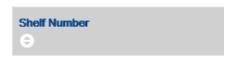

REF KZA 1120.3 .U54 1982 SUPP

## Use of your own laptop/mobile/tablet

In order to search the library's database for resources, you don't have to use the computers in the foyer. You can access the <u>website</u> with your own electronic devices if you use the ITLOS Wi-Fi.

**Attention:** The online databases can only be accessed via the research computers.